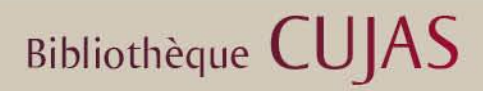

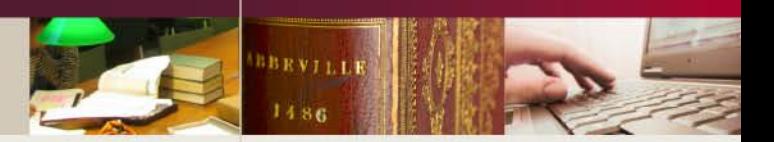

# **Le circuit ISSN et le rôle des centres régionaux du Sudoc-PS**

*Catherine Omari*

*janvier 2015*

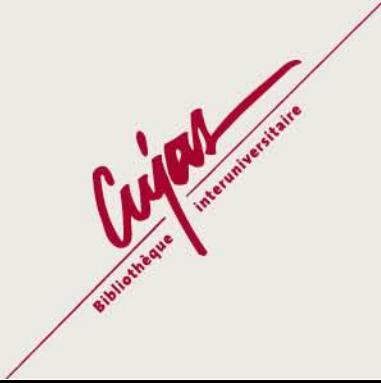

# **Bibliothèque CUJAS**

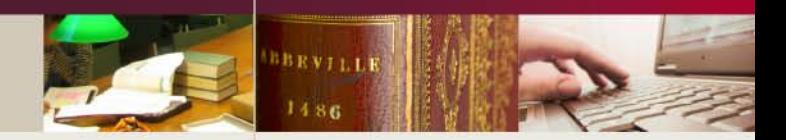

### **I – Présentation**

### *Le Sudoc et ISSN :*

Les établissements présents dans le Sudoc sont identifiés par un **RCR** (numéro à 9 chiffres dont les 2 premiers identifient le département) et rattachés à un des 32 CR (Centres Régionaux) du Sudoc-PS. Ces CR sont thématiques en Ile-de-France et pluridisciplinaires en région. Les CR ont pour mission de coordonner et de développer les activités de **signalement des collections de périodiques** dans le Sudoc. Ce faisant, le circuit ISSN s'appuie sur les CR. Toutes les demandes de mise à jour (numérotation ou correction) de notices bibliographiques transitent par les CR qui assurent le contrôle bibliographique final avant envoi à l'ABES des dossiers pour transmission au centre international ISSN.

Parmi les établissements du Sudoc, on distingue les **bibliothèques déployées**, essentiellement des bibliothèques universitaires qui signalent tous leurs documents dans le Sudoc, des **bibliothèques non déployées**, en général non universitaires (bibliothèques municipales, bibliothèques privées, centres d'archives, de ministères etc.) qui signalent uniquement leurs publications en série (périodiques, collections) d'où le nom de Sudoc-PS pour ce réseau Sudoc-Publications en Série).

Le numéro **ILN** (Internal Library Number) correspond à un établissement (souvent SCD ou SICD) et se compose de 3 chiffres : de 001 à 199 pour les bibliothèques déployées et entre 200 et 299 pour les bibliothèques non déployées du réseau Sudoc-PS (l'établissement est alors le CR). Le **coordinateur Sudoc local** doit veiller à ce que chaque bibliothèque de son établissement soit rattachée à un CR (et 1 seul). Plusieurs RCR d'un même ILN peuvent appartenir à des CR différents en IDF du fait de la couverture thématique propre à cette région.

Le réseau Sudoc-PS, piloté par l'ABES, participe à l'enrichissement du registre ISSN par des demandes de numérotation ou de correction pour les ressources continues. Plusieurs fois par mois, des imports de masse du registre ISSN vers le Sudoc ont lieu pour mettre à jour les notices existantes du Sudoc et ajouter de nouveaux titres. Des imports de notices à la demande sont aussi possibles grâce au guichet d'assistance **ABES***STP*.

# **Bibliothèque CUJAS**

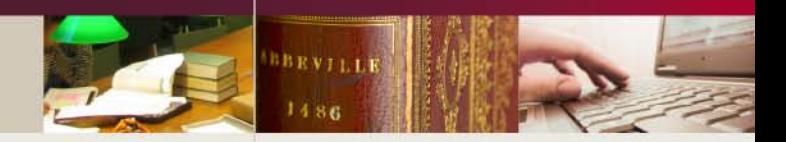

### *Le rôle des participants :*

### **•Les RCR (centres de ressources) :**

Les catalogueurs des établissements déployés sont à l'origine des demandes de modifications de notices de ressources continues, dès lors qu'une zone de la notice sous contrôle ISSN est concernée (pour la liste des zones cf. p. 7).

Lorsqu'il s'agit de créer une notice qui ne se trouve ni dans le Sudoc ni dans le registre ISSN, le catalogueur effectue sa saisie bibliographique en ajoutant une zone 301, puis il réalise un dossier de demande de numérotation ISSN. Son coordinateur Sudoc local contrôle la demande avant de la transmettre au CR auquel est rattachée la bibliothèque du catalogueur (sur les pièces de ce dossier, cf. p. 9).

#### **• Le CR :**

Le centre régional assure le contrôle bibliographique des ressources continues (conseils, formations, signalements, mises à jour des états de collection des bibliothèques non-déployées dans le Sudoc).

En présence d'un dossier de demande de modification ou de création de notice, il effectue tous les contrôles nécessaires pour entériner la demande (vérification du registre ISSN, des zones sous autorité de l'ISSN, conformité des données codées avec le type de document (zones 008 et 100\$a) et présence de toutes les pièces justificatives nécessaires). Ce dossier sera ensuite transmis à l'ABES.

#### **• ISSN :** <http://www.issn.org/>

L'ABES envoie l'ensemble des dossiers des différents CR à ISSN International (basé à Paris) :

*ISSN International* gère le registre ISSN (base de données bibliographique internationale recensant toutes les notices créées pour l'identification des ressources continues auxquelles des numérotations ISSN ont été attribuées). Ce registre est accessible via ISSN Portal (abonnement payant). ISSN International assure la redistribution des demandes vers les centres nationaux de l'ISSN pour les pays qui en sont dotés et numérote pour les pays qui n'en ont pas. En conséquence, *ISSN France* (centre national français d'ISSN, hébergé à la BnF) traite tous les titres édités en France. Il reçoit le dossier ISSN, vérifie les informations et assure la rédaction finale (ou correction) de la notice dans le registre ISSN ainsi que la numérotation.

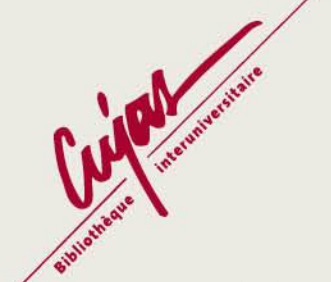

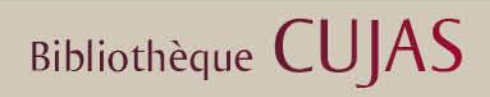

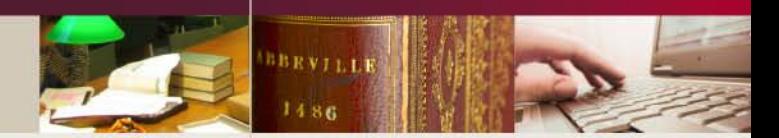

### **II- Le circuit ISSN**

Il existe deux cas de figure : *correction* d'une notice concernant un titre ayant déjà un numéro ISSN ou *numérotation* d'une ressource continue n'ayant pas d'ISSN.

Il faut tout d'abord identifier la ressource (périodique ou collection) car le traitement sera légèrement différent en fonction du type de document.

Puis, rechercher le titre dans le catalogue à l'aide des termes de recherche (**TDO T ; CHE MTI / CHE COL**) afin de vérifier si une notice est déjà présente dans le catalogue.

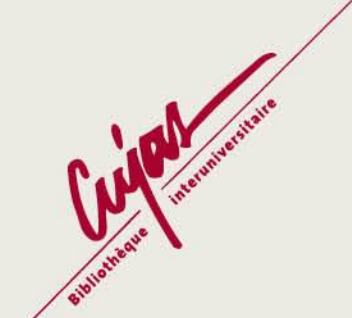

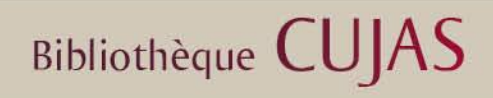

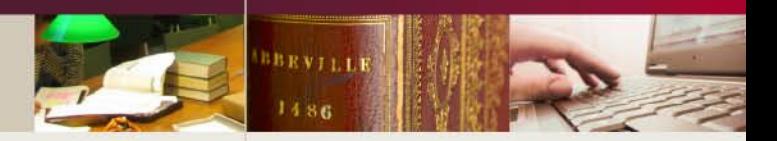

### *Si une notice existe :*

Regarder si le titre possède déjà un numéro ISSN en zone 011 et si ce numéro est le même que sur la publication en main.

•*Si le titre a un ISSN*, et que ce numéro est le même que sur la publication, contrôler la notice et la modifier ou la compléter si nécessaire. Si des modifications ont été apportées sur des zones sous autorité de l'ISSN, il faut préparer un dossier de correction ISSN. Si les zones modifiées ne sont pas soumises à l'autorité de l'ISSN, il n'y a rien à faire.

•*Si la notice ne comporte pas de numéro ISSN* alors que le fascicule en main en a un, vérifier si cet ISSN est correct dans *ISSN portal* (attention à ce qu'il ne corresponde pas au titre précédent du périodique ou de la collection). Dans tous les cas, **NE PAS CREER DE ZONE 011.**

-Si l'ISSN est correct, demander l'import de la notice ISSN à **ABES***STP* en demandant que la notice présente dans le Sudoc soit écrasée (fournir à **ABES***STP* le PPN de la notice Sudoc ainsi que le titre et l'ISSN concernés). -Si l'ISSN présent dans le registre ISSN ne correspond pas au titre en main, ajouter une zone 301 rédigée ainsi : *301 ##\$aISSN présent sur la publication : [numéro ISSN sur la publication]*, compléter si besoin la notice et préparer un dossier de demande de numérotation ISSN.

•*Pour les collections*, il faut vérifier combien de volumes sont rattachés à la notice à l'aide de la barre de recherche (**CHE COL** ou **REL** quand on est sur la notice de collection). La règle est que si 5 notices de monographies au moins sont rattachées à la collection, une demande de numérotation ISSN peut être faite. Si moins de 5 notices de monographies sont rattachées à la notice de collection, il ne faut pas faire de dossier de demande de numérotation ISSN mais créer une zone 301 rédigée ainsi : *301 ##\$aX volume(s) dans le Sudoc au AAAA-MM-JJ : pas de numérotation ISSN*, en indiquant le nombre de volumes déjà présents dans le Sudoc. Ne pas oublier de comptabiliser le volume en main.

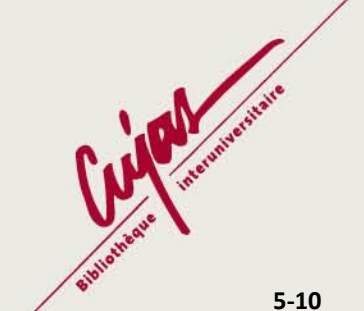

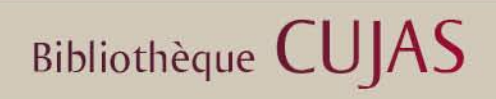

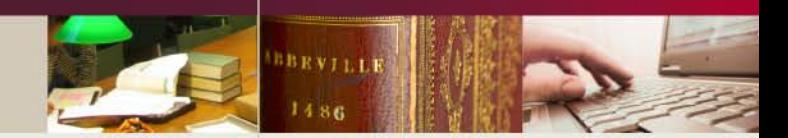

### *S'il n'y a pas de notice dans le Sudoc :*

Chercher si une notice existe dans les bases annexes pour l'importer ou créer la notice directement dans le Sudoc à partir du fascicule en main. Ne pas oublier d'y ajouter une zone 301 normée :

### *301 ##\$aDemande de numérotation ISSN en cours*

Préparer un dossier de demande de numérotation ISSN sauf s'il s'agit d'une collection puisque normalement le fascicule en main est le 1<sup>er</sup> de la collection présent dans le Sudoc. Ajouter alors la zone 301 normée :

*301 ##\$a1 volume dans le Sudoc au AAAA-MM-JJ : pas de numérotation ISSN*.

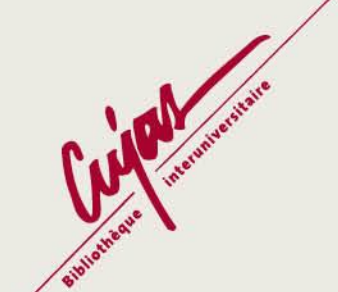

**Bibliothèque CUJAS** 

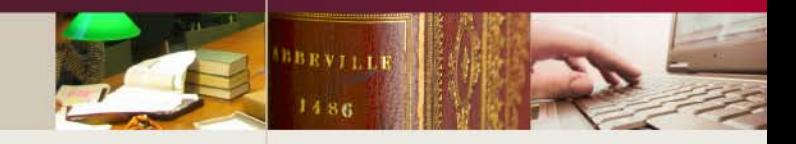

### •*La demande de correction ISSN :*

Seules les modifications ou les ajouts de zones sous autorité de l'ISSN donnent lieu à des dossiers de correction ISSN.

### **Zones sous autorité de l'ISSN :**

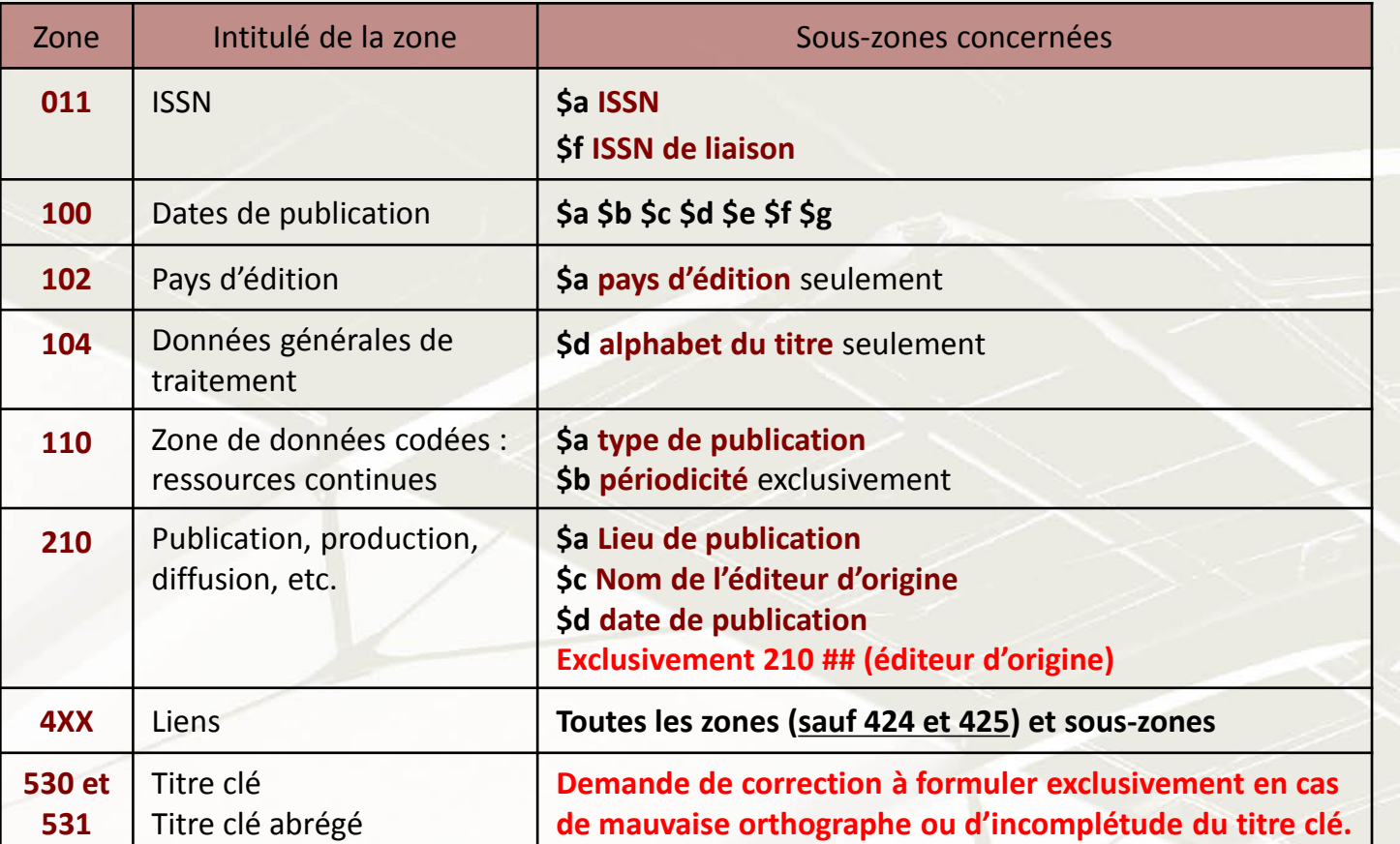

Les zones doivent être corrigées directement dans le Sudoc par le catalogueur et une zone 830 doit être ajoutée et contenir la mention des zones corrigées et les mentions d'ajout ou de suppression si besoin.

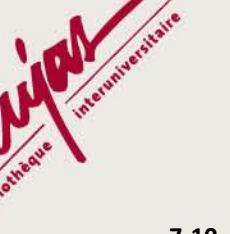

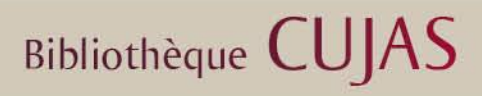

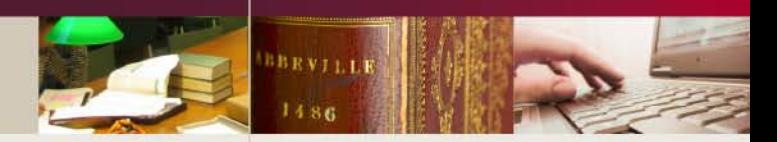

### Ex. :

830 ##\$aDemande de correction ISSN en cours pour la zone 100 \$\$b, la zone 452 (ajout) et la zone 447 **(suppression)**

Dans le cas d'une modification sur une sous-zone, il faut doubler le \$ dans la zone 830 pour que la validation puisse se faire.

Après vérification et validation de la notice et des justificatifs, le CR complètera la zone 830 en y ajoutant son intitulé et la date d'envoi de la demande comme ceci :

830 ##\$aDemande de correction ISSN en cours par le CR27 pour la zone 100 \$\$b, la zone 452 (ajout) et la **zone 447 (suppression)** *le 2015-01-08*

### **•***La demande de numérotation ISSN :*

Pour les notices déjà présentes dans le catalogue mais sans mention d'ISSN et pour les créations de nouvelles notices il faut constituer un dossier de demande de numérotation ISSN. Améliorer la notice si besoin à l'aide des fascicules en main et ajouter une zone 301 comme ci-dessous :

### *301 ##\$aDemande de numérotation ISSN en cours*

Ne pas indiquer le CR ni la date, c'est au responsable du CR de compléter cette zone lors de la validation du dossier.

*301 ##\$aDemande de numérotation ISSN en cours par le CR27 le 2015-01-08*

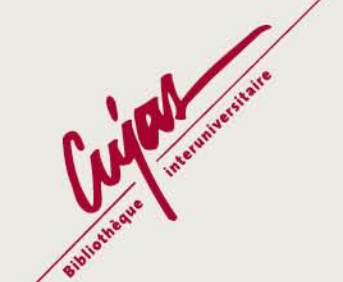

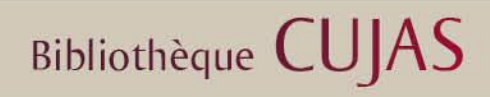

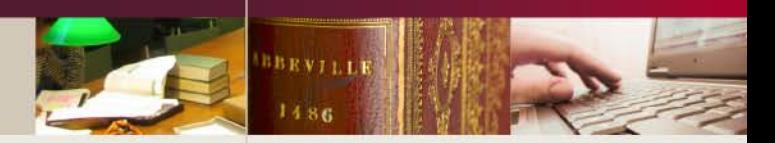

### *Les pièces justificatives :*

Toutes les pièces justificatives doivent être fournies sous forme papier (impressions ou photocopies). La notice Sudoc doit toujours être jointe au dossier en format Unimarc (**AFF UNM**) avec les données codées affichées (en mode expert, *bouton [01] désactivé*).

Des pièces justificatives doivent étayer les modifications apportées dans les zones sous autorité de l'ISSN.

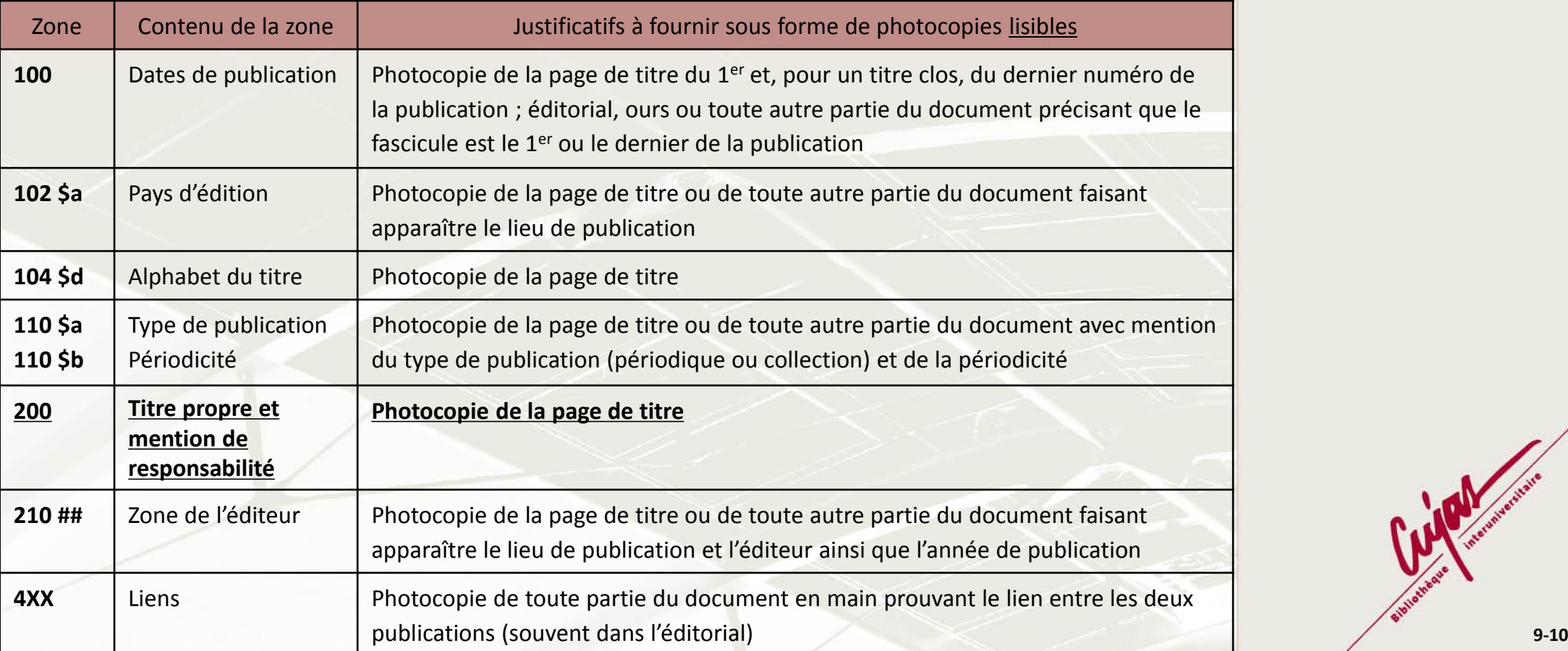

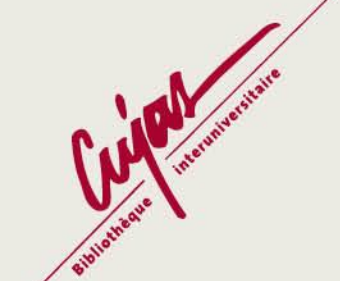

**Bibliothèque CUJAS** 

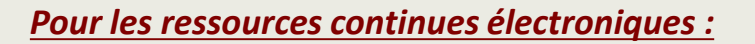

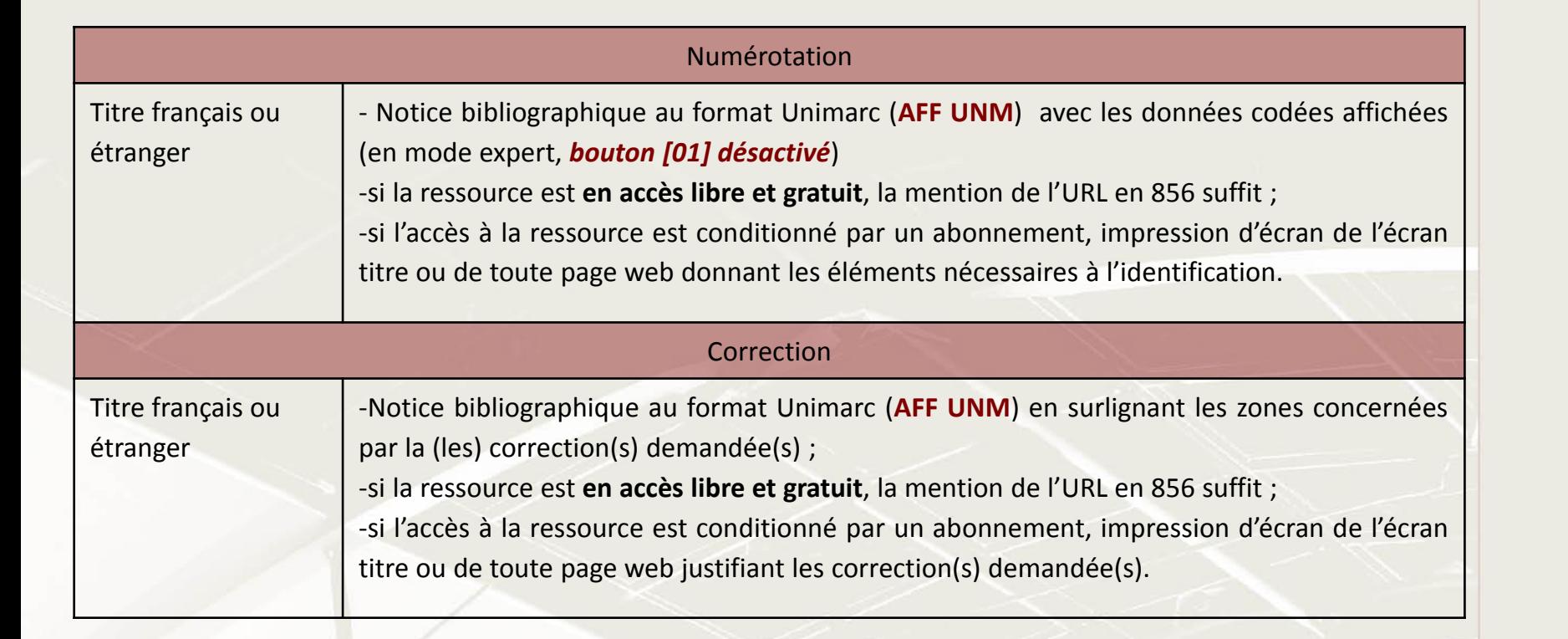

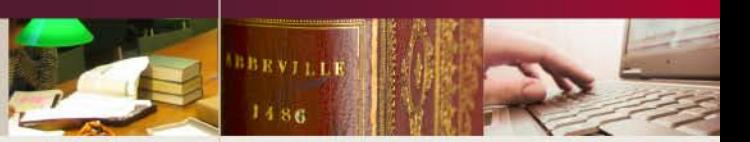

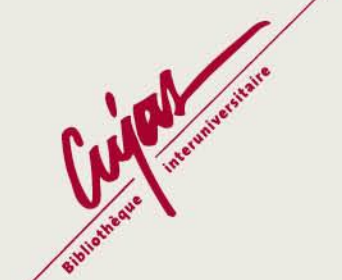

**Bibliothèque CUJAS** 

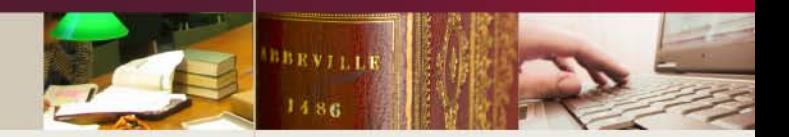

Pour plus d'informations : [catherine.omari@univ-paris1.fr](mailto:catherine.omari@univ-paris1.fr)

Bibliothèque interuniversitaire Cujas Département des périodiques 2 rue Cujas – 75005 Paris Tél : 01-44-07-80-12

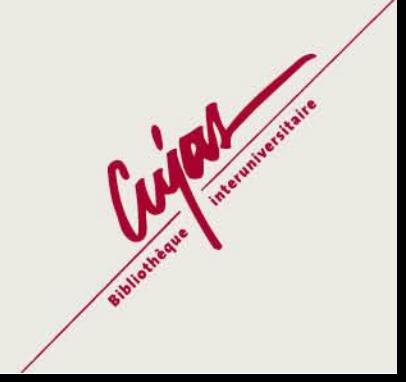